#### *REVIEW DRAFT - CISCO CONFIDENTIAL*

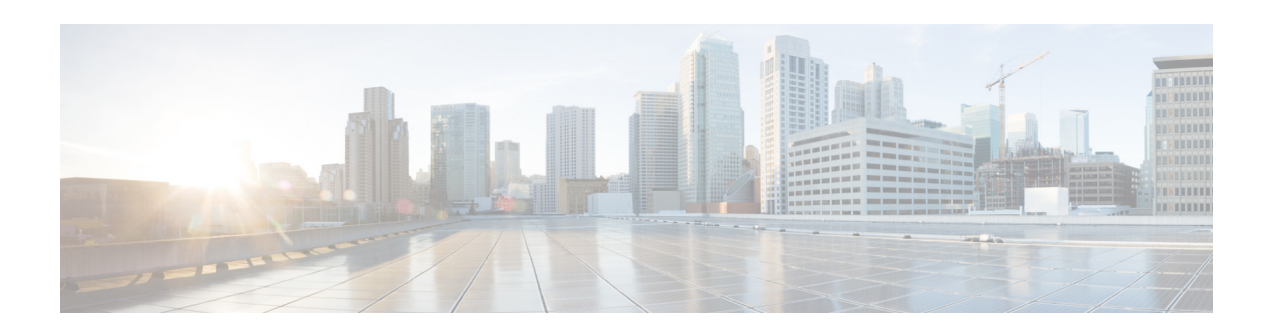

# **Cisco Unity Express Commands: P**

**Last Updated: October 20, 2009**

### **parameter (ccn application)**

To set the value for a CCN application parameter, use the **parameter** command in Cisco Unity Express configuration application mode. This command does not have a **no** form.

**parameter** *parameter-name* **"***value***"**

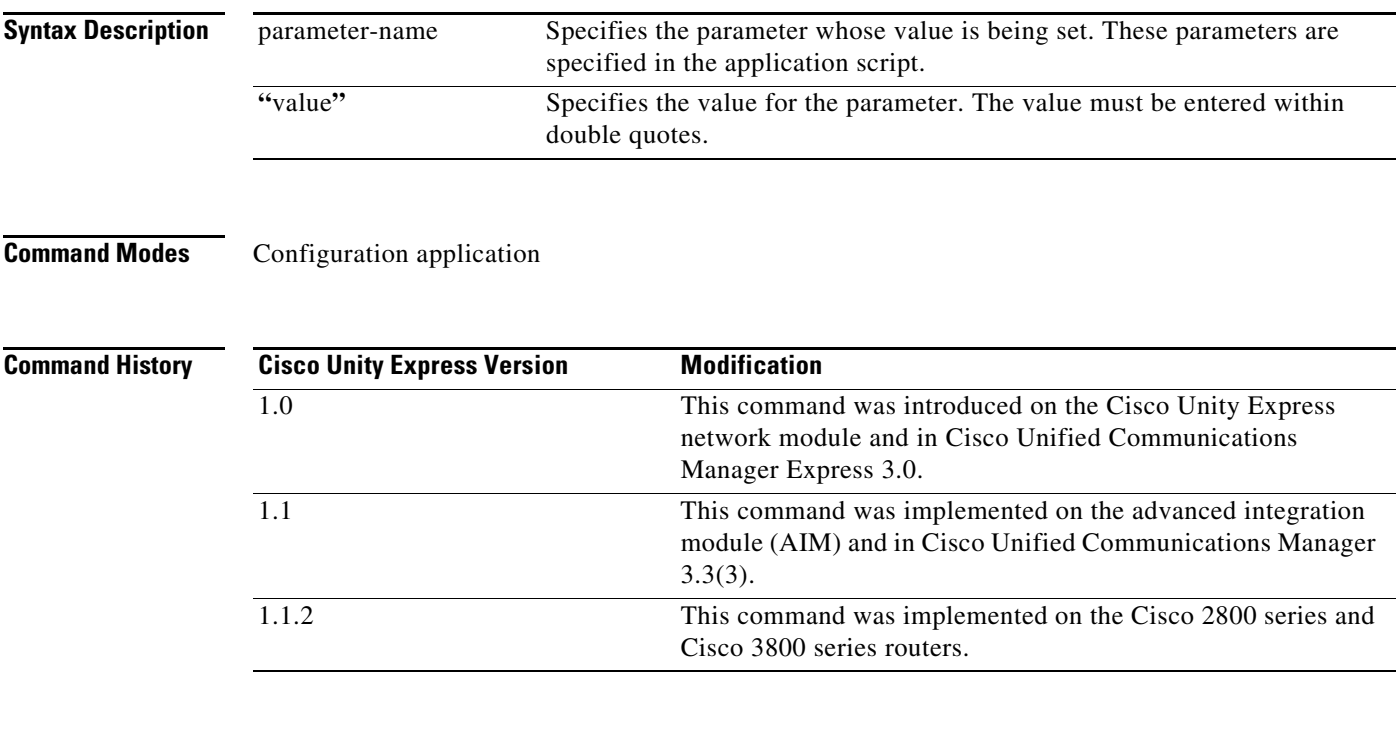

 $\Gamma$ 

**Usage Guidelines** Following are the parameters that may be configured for the aa.aef script:

- **•** welcomePrompt—default: AAWelcome.wav
- **•** operExtn—default: none

**Cisco Unity Express Command Reference Guide**

Ι

#### *REVIEW DRAFT - CISCO CONFIDENTIAL*

- **•** holidayPrompt—default: AAHolidayPrompt.wav
- **•** businessOpenPrompt—default: AABusinessOpen.wav
- **•** businessClosedPrompt—default: AABusinessClosed.wav
- **•** businessSchedule—default: systemschedule
- **•** disconnectAfterMenu—default: false
- **•** allowExternalTransfers—default: false

Following are the parameters that may be configured for the aa\_simple.aef script:

- **•** welcomePrompt—default: AAWelcome.wav
- **•** operExtn—default: 0
- **•** MaxRetry—default: 3
- **•** holidayPrompt—default: AAHolidayPrompt.wav
- **•** businessOpenPrompt—default: AABusinessOpen.wav
- **•** businessClosedPrompt—default: AABusinessClosed.wav
- **•** playExtensionsPrompt—default: AASPlayExtensions.wav
- **•** extensionLength—default: 1
- **•** businessSchedule—default: systemschedule
- **•** disconnectAfterMenu—default: false
- **•** allowExternalTransfers—default: false

**Use the default parameter command to configure custom-defined parameters.**

```
Examples The following examples sets the value of the MaxRetry parameter to 6:
       se-10-0-0-0# config t
       se-10-0-0-0(config)# ccn application autoattendant
       se-10-0-0-0(config-application)# parameter MaxRetry "6"
       se-10-0-0-0(config-application)# end
       se-10-0-0-0(config)# exit
```
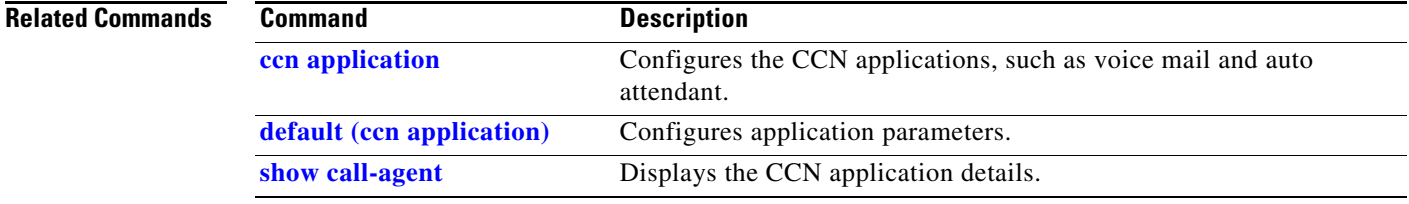

 $\sqrt{ }$ 

### *REVIEW DRAFT - CI SCO CONFIDENTIAL*

### **parameter (ccn subsystem edbs dbprofile)–IVR Only**

To specify the Java Database Connectivity (JDBC) driver–specific parameter for the Cisco Unity Express IVR enterprise database subsystem (EDBS), use the **parameter** command in Cisco Unity Express IVR EDBS profile configuration mode. To delete the JDBC parameter, use the **no** form of this command.

**parameter** *name value*

**no parameter** *name value*

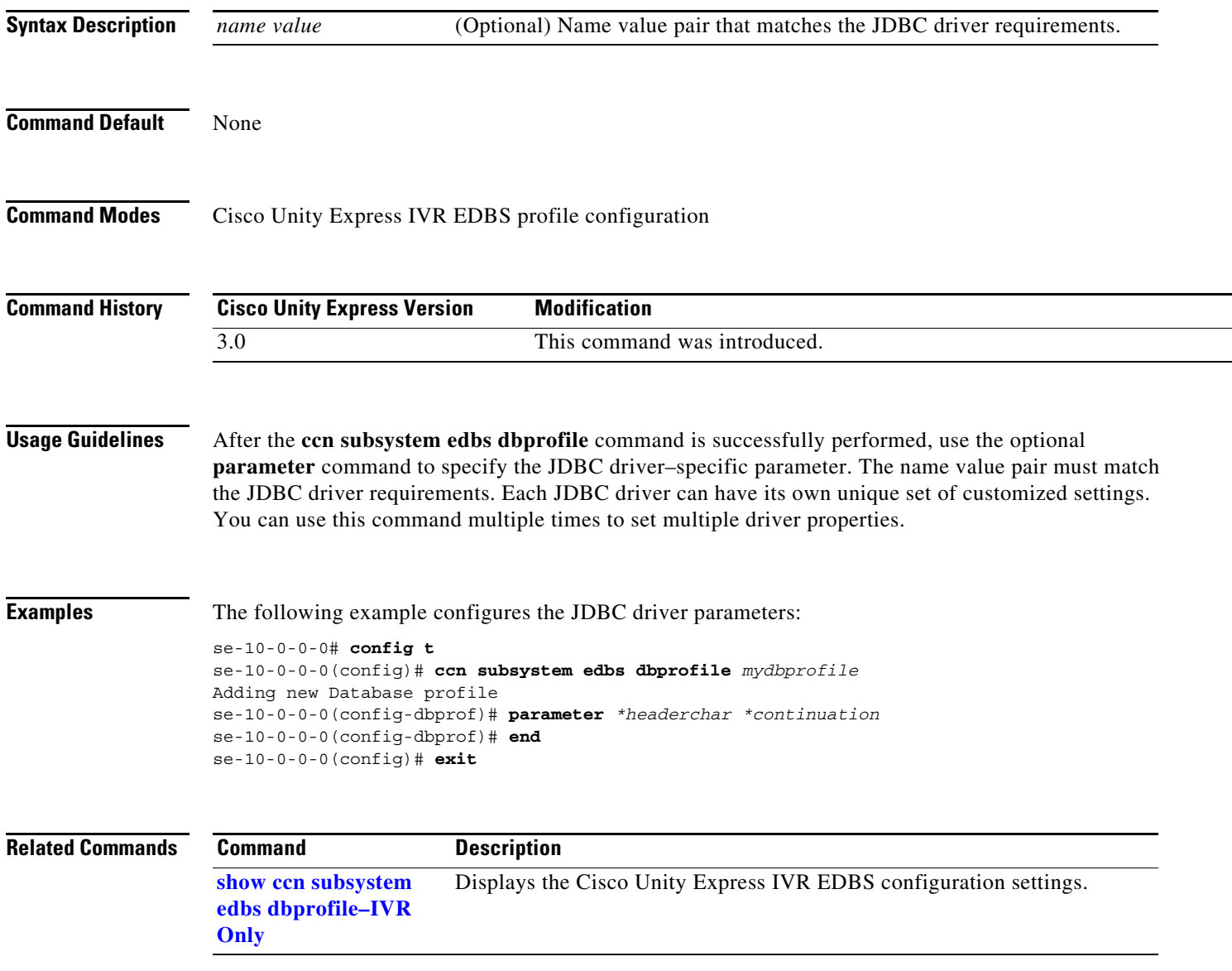

 $\mathbf I$ 

### *REVIEW DRAFT - CISCO CONFIDENTIAL*

# **privilege**

To add and configure a new privilege or define the properties of an existing privilege, use the **privilege**  command in Cisco Unity Express configuration mode. Use the **no** version to remove the privilege.

**privilege** *privilege-name* **[description** *string* **| operation** *operation-name* **| include** *privilege-name2***]**

**no privilege** *privilege-name*

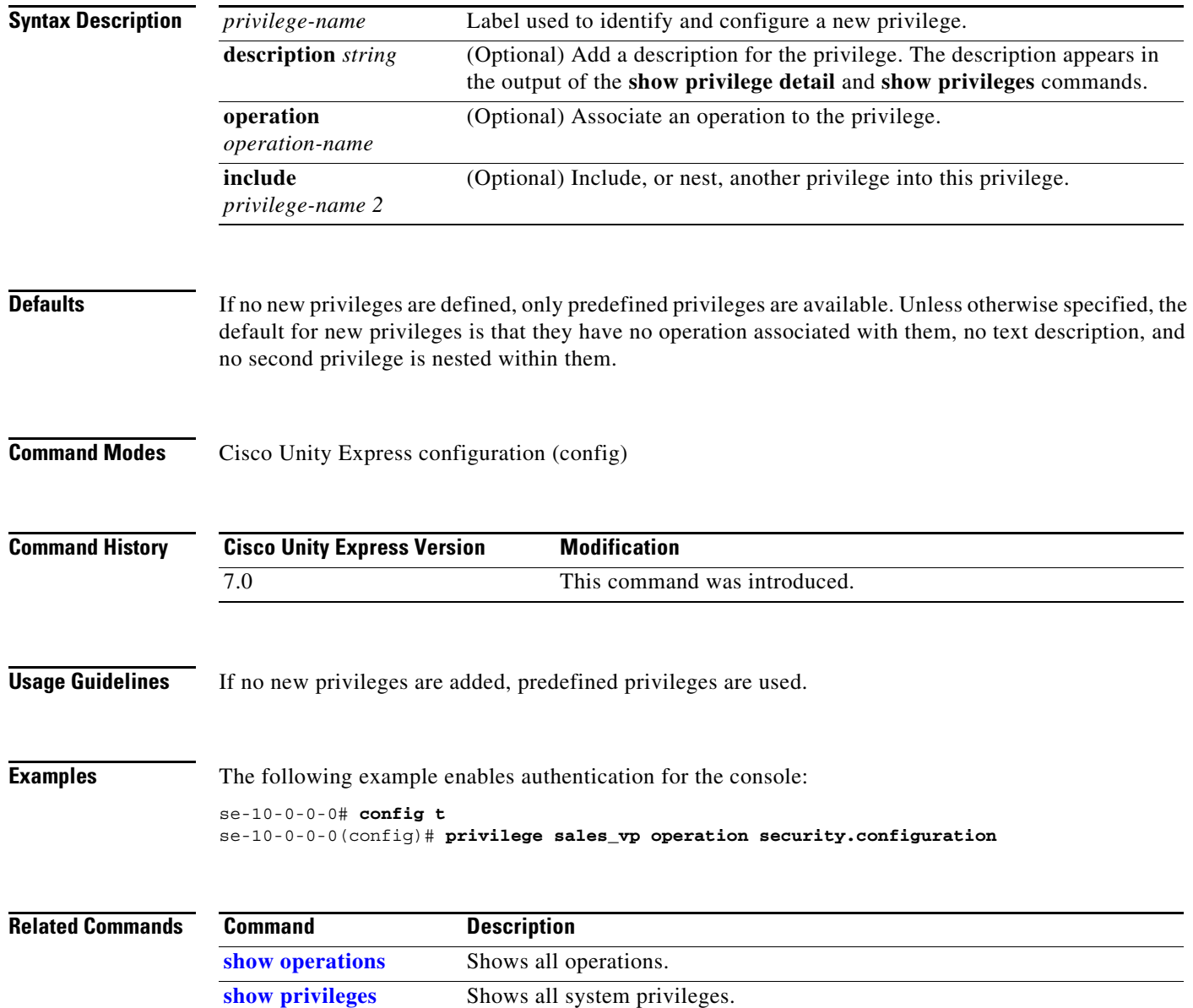

 $\sqrt{ }$ 

### *REVIEW DRAFT - CI SCO CONFIDENTIAL*

# **purge notification (ccn reporting historical)**

To configure e-mail addresses to notify users of automatic database purges of the Cisco Unity Express IVR reporting historical database, use the **purge notification** command in Cisco Unity Express IVR reporting historical configuration mode. Use the **no** form of this command to delete this configuration.

**purge notification email address** *email-address*

**no purge notification email address** *email-address*

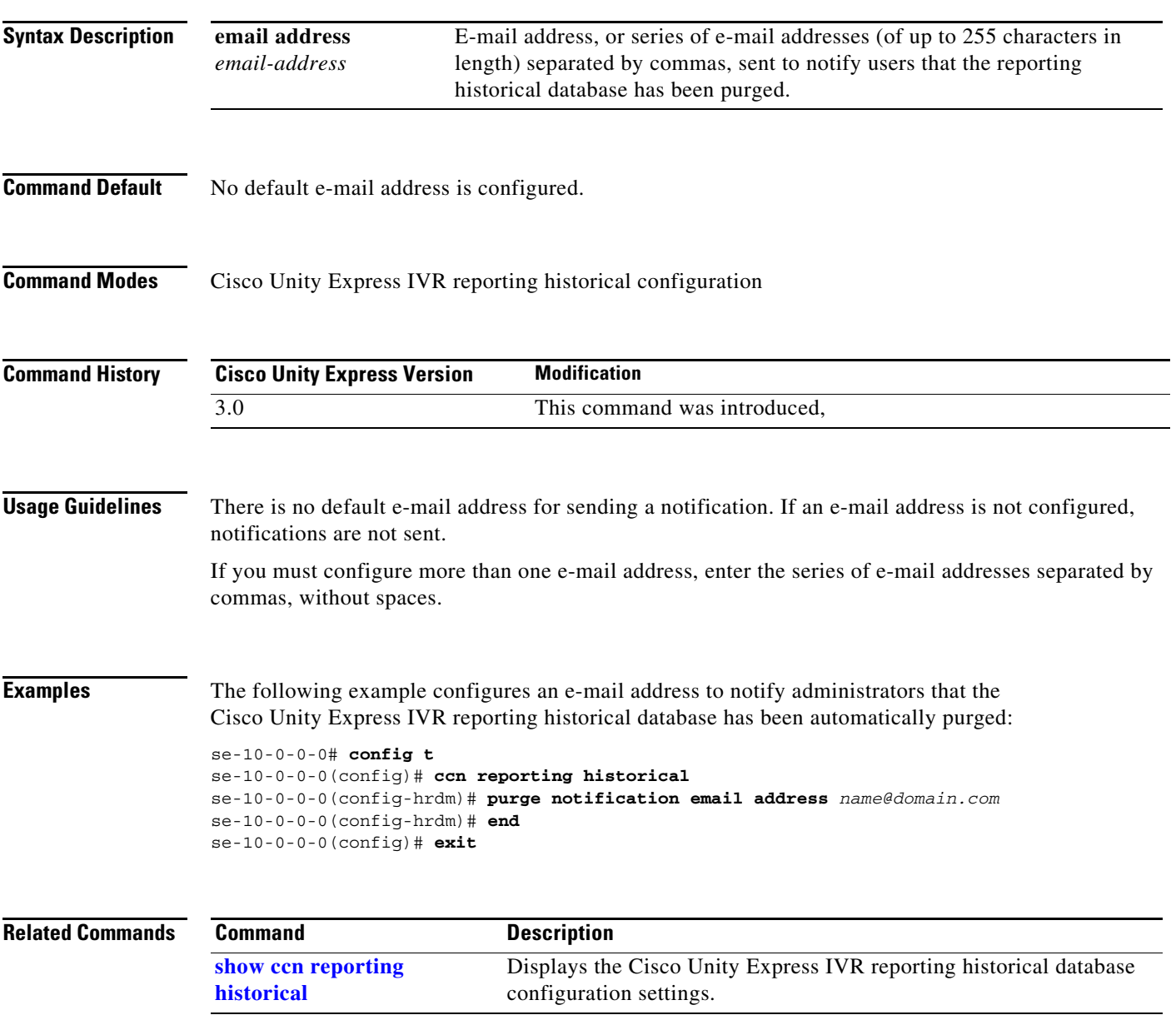

 $\mathbf I$ 

### *REVIEW DRAFT - CISCO CONFIDENTIAL*

# **purge now (ccn reporting historical)**

To manually purge the Cisco Unity Express IVR reporting historical database and remove historical data older than the configured *days-to-keep* number of days, use the **purge now** command in Cisco Unity Express IVR reporting historical configuration mode.

**purge now days-to-keep** *days*

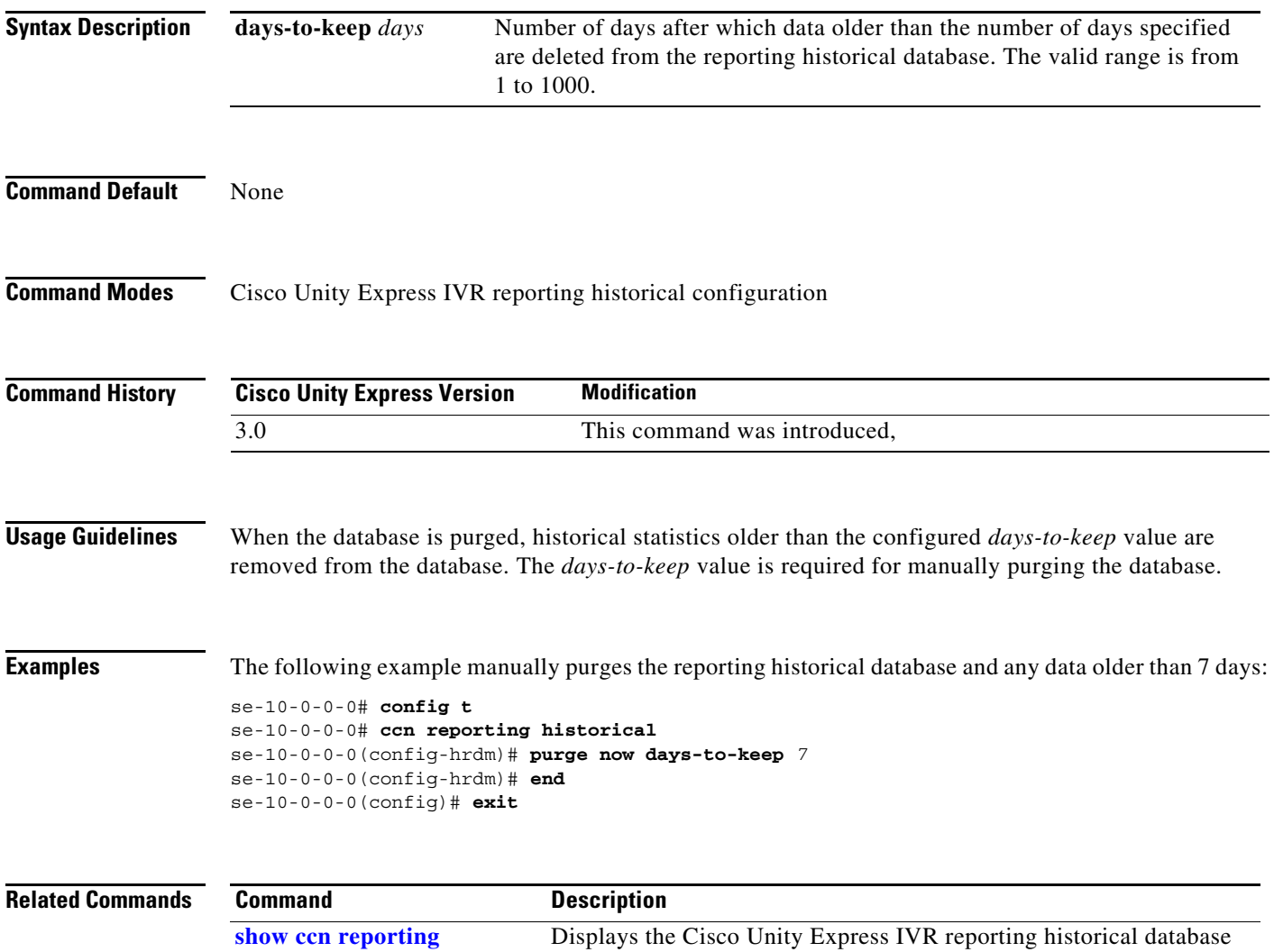

configuration setting.

**historical**

 $\Gamma$ 

#### *REVIEW DRAFT - CI SCO CONFIDENTIAL*

# **purge purge-capacity (ccn reporting historical)**

To set the purge threshold (as a percentage of the total database capacity) and the age of data to be purged in the Cisco Unity Express IVR reporting historical database, use the **purge purge-capacity** command in Cisco Unity Express IVR reporting historical configuration mode. Use the **no** form of this command to set the purge capacity percentage and the *number-of-days* to purge to the default value.

**purge purge-capacity percentage** *percent* **days-to-purge** *days*

**no purge purge-capacity percentage** *percent* **days-to-purge** *days*

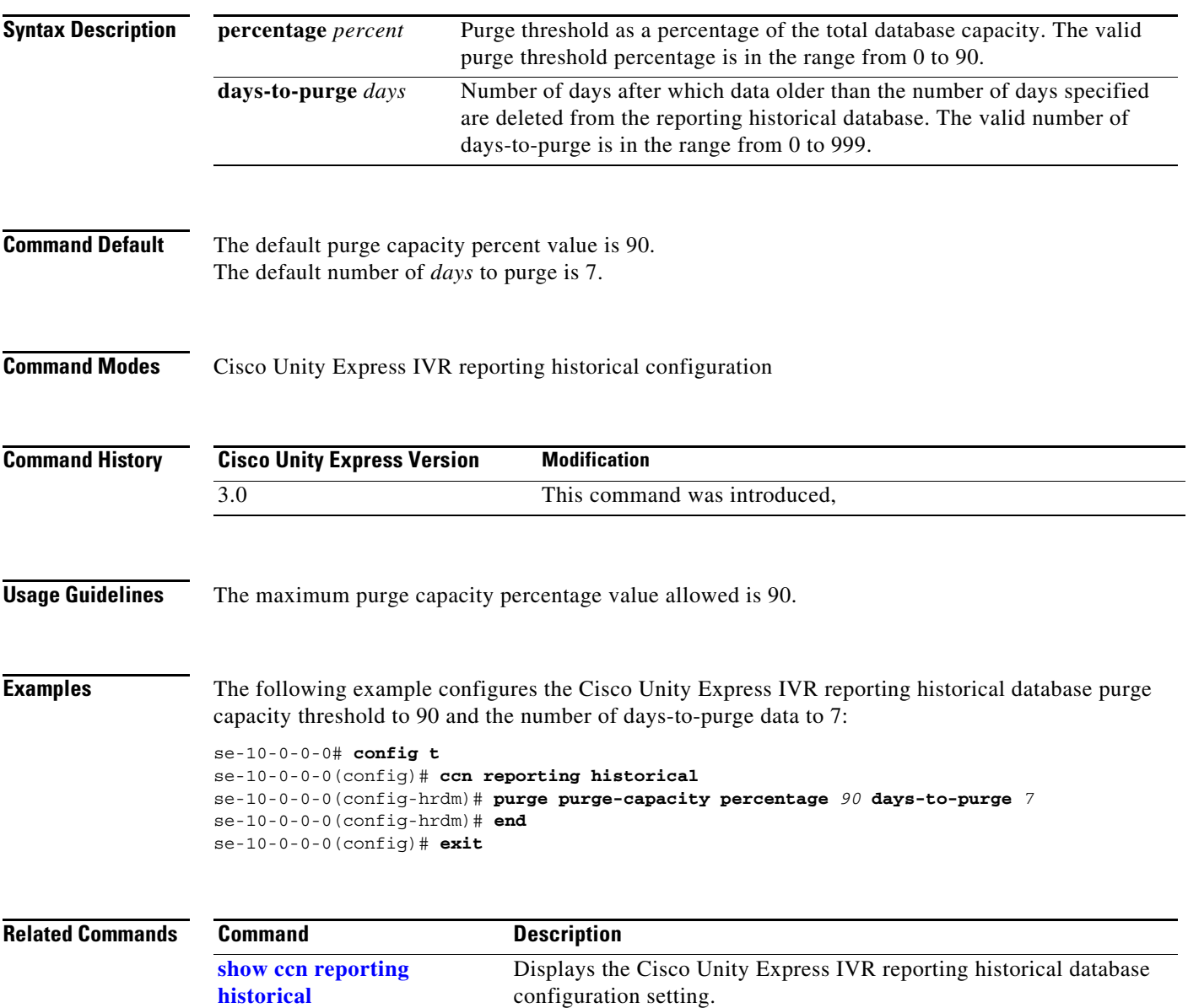

1

#### *REVIEW DRAFT - CISCO CONFIDENTIAL*

# **purge schedule (ccn reporting historical)**

To schedule the time of day for daily purging the Cisco Unity Express IVR reporting historical database, use the **purge schedule** command in Cisco Unity Express IVR reporting historical configuration mode. Use the **no** form of this command to set the scheduled purge time and number of days to the default value.

**purge schedule time** *hh:mm* **days-to-keep** *days*

**no purge schedule time** *hh:mm* **days-to-keep** *days*

<span id="page-7-0"></span>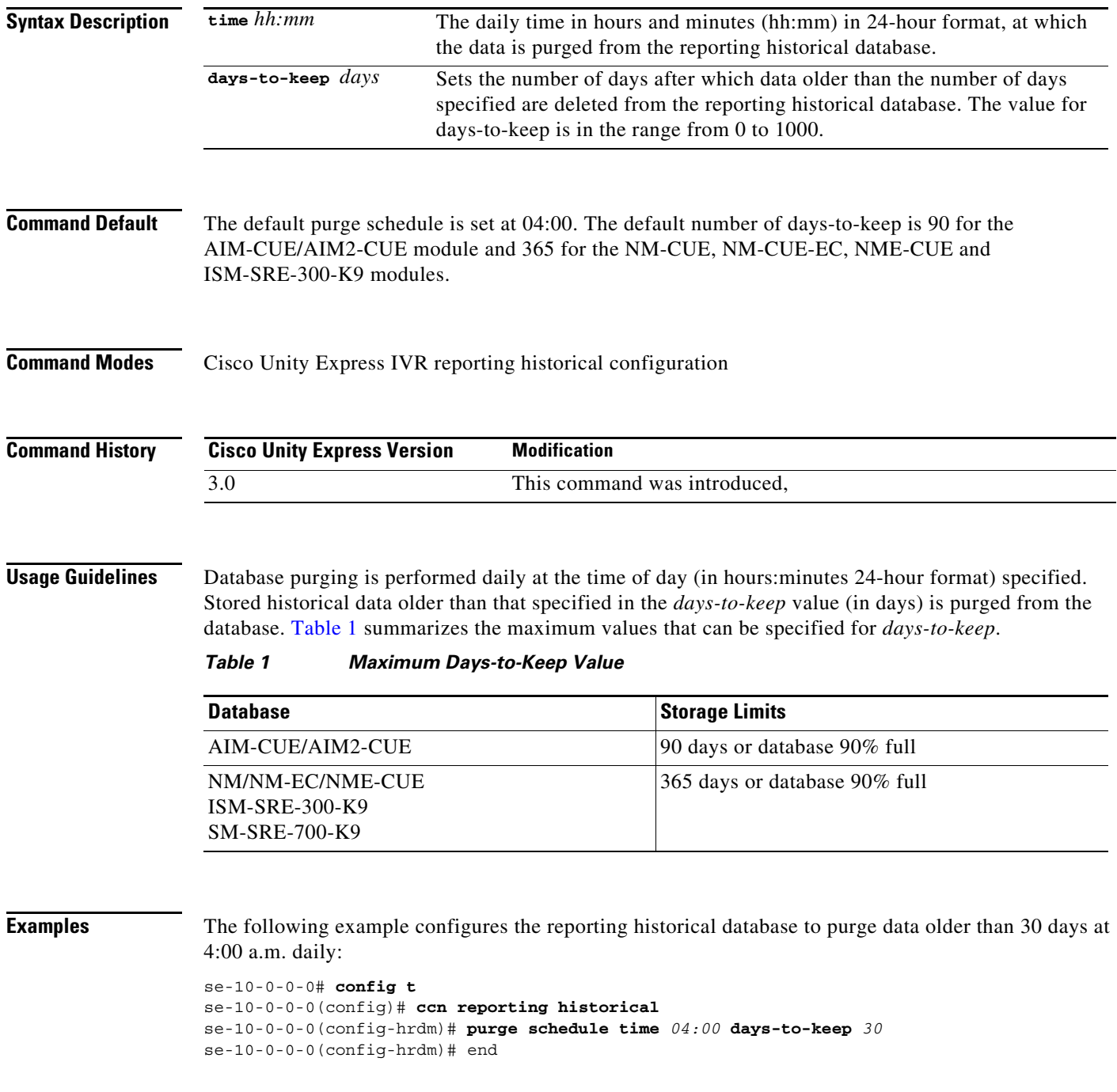

### *REVIEW DRAFT - CI SCO CONFIDENTIAL*

se-10-0-0-0(config)# exit

**Related Co** 

 $\mathsf{L}$ 

 $\mathbf{I}$ 

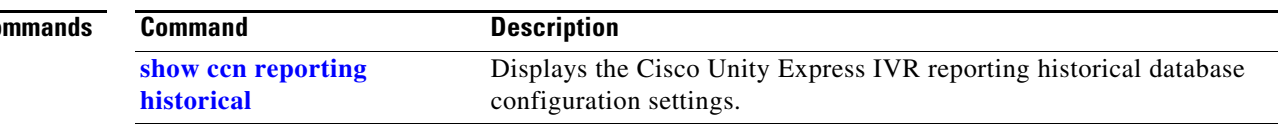

ו

### *REVIEW DRAFT - CISCO CONFIDENTIAL*

### **purge warning-capacity (ccn reporting historical)**

To send an e-mail notification when a certain percentage database capacity is reached, use the **purge warning-capacity** command in Cisco Unity Express IVR reporting historical configuration mode.

When the percentage of capacity is reached, an e-mail is sent to notify users that the Cisco Unity Express IVR reporting historical database capacity is approaching its limit. Use the **no** form of this command to set the warning capacity percentage to the default value.

**purge warning-capacity percentage** *percent*

**no purge warning-capacity percentage** *percent*

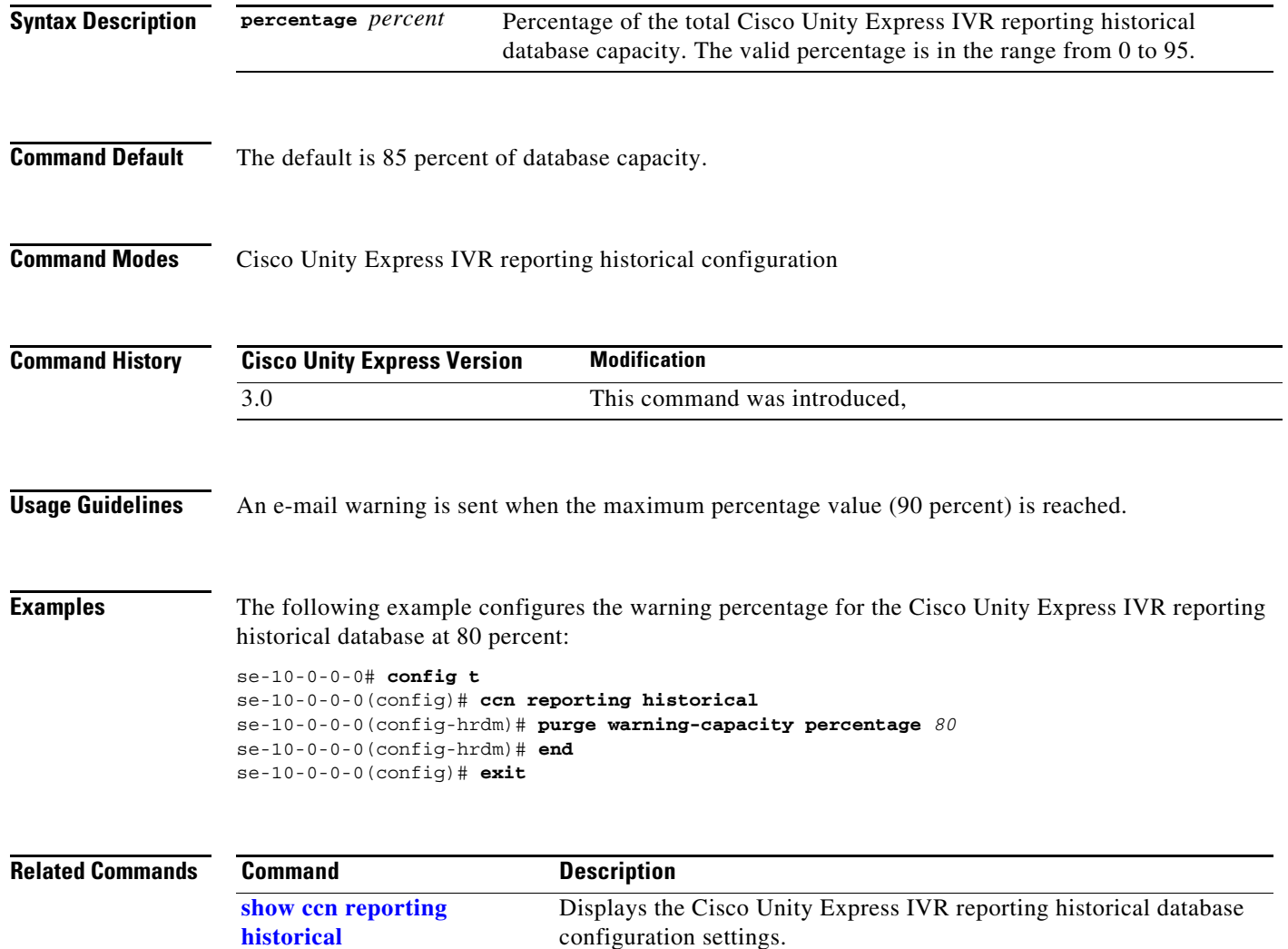